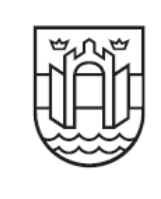

Comune di Pordenone

**ANAGRAFE EDILIZIA: SISTEMA INFORMATIVO TERRITORIALE - EDILIZIA PRIVATA - SERVIZI DEMOGRAFICI** 

## **INFORMAZIONI/ISTRUZIONI PER PROCEDURA ANAGRAFE EDILIZIA**

La procedura di assegnazione del numero civico provvisorio è stata introdotta per eliminare la presentazione della domanda specifica presso i Servizi Demografici del Comune di Pordenone e mantenere aggiornata la banca dati comunale allineandola a quella catastale.

**Il soggetto, che richiede il rilascio di un atto autorizzatorio edilizio** per una nuova costruzione, ampliamento, ristrutturazione, che porti all'aggiunta/riduzione di numeri civici, qualora vengono creati o eliminati nuovi accessi sull'area di circolazione, o che porti all'aggiunta/riduzione di numeri d'interno, **redige in formato DXF o DWG (versione non superiore ad AUTOCAD 2006) il disegno della sagoma dell'edificio con indicato in maniera schematica l'ingresso principale (o gli ingressi) sulla base cartografica fornita dal Comune.** 

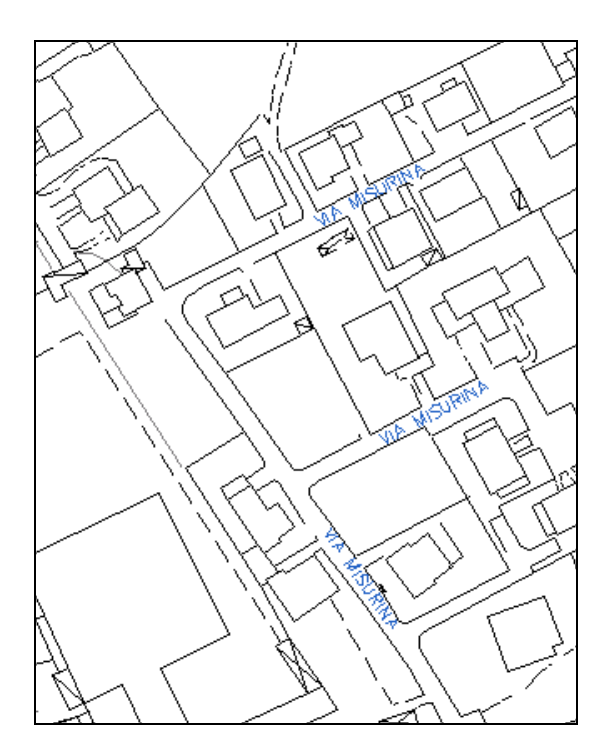

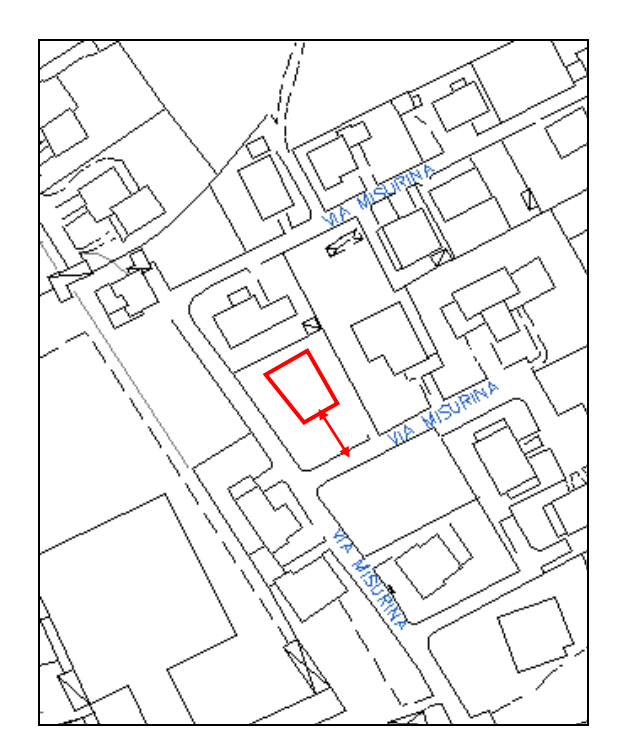

 1) estratto della carta comunale 2) estratto della carta comunale con inserita la sagoma dell'edificio ed indicato l'accesso principale.

L'estratto della carta comunale (o più estratti se ci si trova a confine tra più fogli), necessario per apporvi la sagoma edilizia, è disponibile e scaricabile in Internet all'indirizzo http://www.comune.pordenone.it/servizi/anagrafedilizia.

## **ISTRUZIONI PER L'USO DELLA CARTA COMUNALE, LE MODALITÀ DI DISEGNO E DI RESTITUZIONE.**

La porzione di carta comunale fornita è georiferita. Per tale motivo viene fatto assoluto divieto di alterare la base cartografica ruotandola, scalandola, spostandola, cancellando o introducendo elementi non presenti in mappa. L'utente dovrà creare il **layer "edificio provvisorio" sul quale andrà a disegnare la sagoma dell'edificio (perimetro della copertura)** oggetto del provvedimento autorizzatorio che comporti l'aggiunta o la riduzione di numeri civici/interni. Dovrà creare il **layer "ingresso principale" nel quale dovrà inserire la freccia indicante l'accesso principale** sulla viabilità (come da immagine 2).

Il file, il cui nome dovrà essere **"richiesta civico"**, in formato DXF o DWG (versione non superiore ad AUTOCAD 2006), predisposto secondo le istruzioni sopra riportate, unitamente ai files del progetto architettonico e al modulo "richiesta assegnazione numero civico/INTERNO PROVVISORIO" dovrà essere allegato all'istanza di atto autorizzatorio edilizio. Per evitare che il materiale informatico venga smarrito è necessario che i CD o DVD contenenti le cartografie siano inseriti nella busta con la scritta "Materiale informatico CD o DVD per banca dati Anagrafe edilizia". La stessa può essere ritirata presso l'URP e dovrà essere spillata al modulo di richiesta di assegnazione del numero civico.

**Il civico provvisorio e il nome della via oltre agli eventuali numeri d'interno verranno comunicati al richiedente che li utilizzerà per l'accatastamento, la variazione catastale … .** 

Si informa che **ad ultimazione lavori e prima dell'accatastamento/variazione catastale dovrà essere fornito quanto segue:** 

- copia dei documenti tecnici catastali realizzati con la procedura DOCFA (su formato cartaceo) per una corretta assegnazione dei numeri civici/interni;

- copia dell'elaborato planimetrico di rappresentazione grafica dei subalterni che compongono l'immobile con indicate tutte le superfici utili di ogni locale comprese cantine, garages, posti auto, soffitte e terrazze verandate (per il calcolo TARSU);

- documento esplicativo dell'aggregazione dei vari subalterni catastali, che concorrono a formare un'unica unità abitativa (per unica unità abitativa – sub – verranno indicati tutti i subalterni ad essa associati – garages sub …, cantina sub …., soffitta sub……).

Verrà quindi data comunicazione del numero civico e degli interni provvisori necessari per l'accatastamento delle unità immobiliari. Il DOCFA presentato all'Agenzia del Territorio dovrà riportare correttamente gli interni e il numero civico assegnati pena la richiesta di presentazione della variazione toponomastica e il blocco dell'assegnazione del numero civico definitivo.

A conclusione della procedura, in fase di rilascio del certificato di agibilità, l'ufficio competente provvederà a comunicare l'assegnazione del numero civico/interni definiti all'interessato.

**Si evidenzia che solo il numero civico definitivo è rilevante ai fini giuridici.** 

Per informazioni ulteriori è possibile rivolgersi all'indirizzo e-mail sit@comune.pordenone.it o al sequente numero telefonico 0434 - 392492